## SMS specifications for sprint 1 HTML 5 project V4.0

Author: Ayman Maat Date: 06.07.2012

## Version control

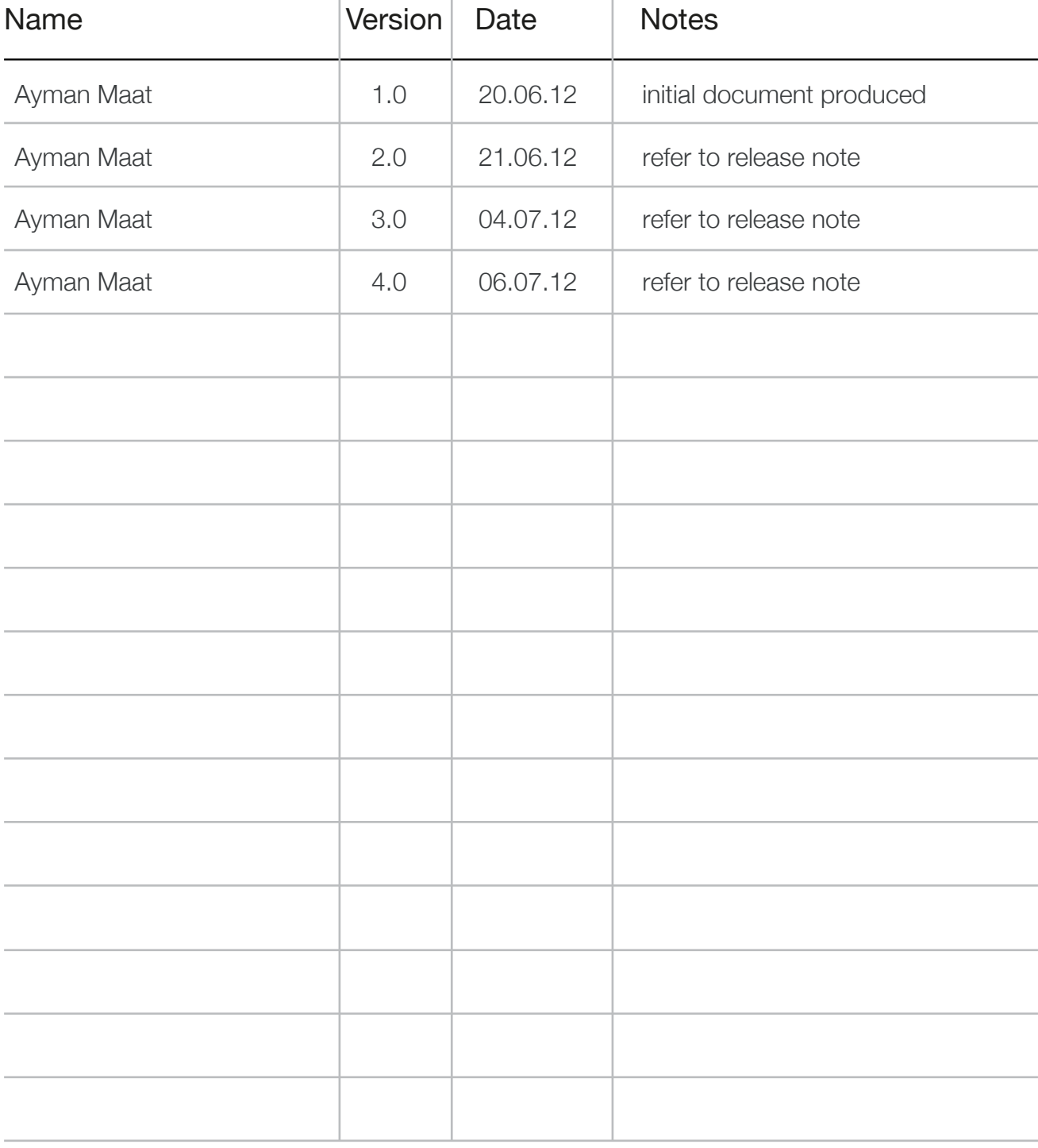

## Purpose of document

Document detailing UI specifications for the SMS section of the HTML5 project, sprint 1

## Release note

## Wireframe pack lives in:

- TF Dropbox : OWD\_UX\_Working/THE NEW WORLD/02\_Sprints/3\_Contacts\_Messages/1\_Interaction/wireframes/05 SMS
- Mozilla Dropbox : OWD\_Moz\_share/Mozilla/App SMS
- Jira : Open Web Device / OWD-1380
- Mozilla's wiki : https://wiki.mozilla.org/Gaia/SMS

## **new wireframes**

- none

## **updated wireframes**

## **SMS : message thread listing**

- annotation 04 updated to include failed messages

## **deleted wireframes**

- none

## Table of Contents

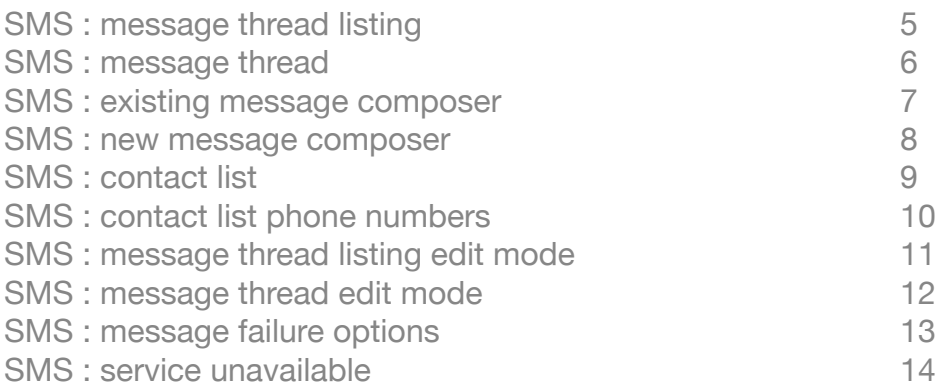

## Comms app (basic comms) SMS : message thread listing

Wireframe illustrating content that is contained under the SMS tab:

## **annotation**

### 01 Compose new message button

#### **upon tap**

opens black SMS composer. refer to wireframe ' SMS : new message composer'

### 02 Edit button

if there is not content in the list make the edit button incative

#### **upon tap**

changes list area to editable mode. refer to wireframe 'SMS : message thread listing edit mode'

### 03 message module

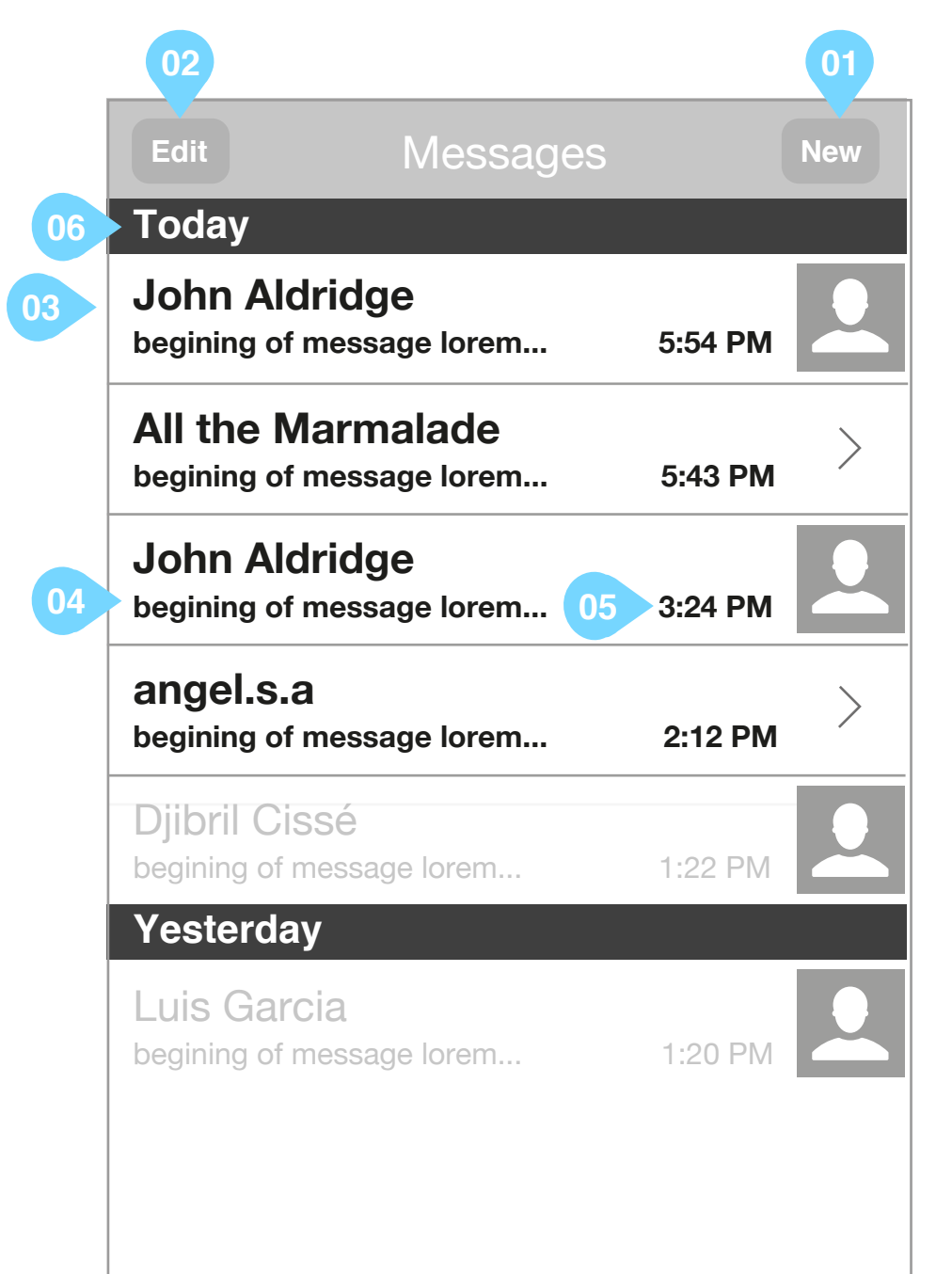

highlighted text indicates that the thread contains unread incoming message **upon tap**

takes the use to the message thread. refer to wireframe 'SMS : message thread'

### 04 message preview

- truncated text of last message in thread

- if a message has failed to be sent replace meassage preview with 'Message failed to send'

### 05 timestamp

timestamp of last message in message thread

### 06 time labelling

for time labelling specification refer to wireframe 'call log' in wireframe pack 'HTML5\_Dialer\_Contacts\_20120620\_R2S1'

## **first time / empty state**

When the list is empty output 'no messages recorded, why not start communicating now'

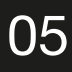

## Comms app (basic comms) SMS : message thread

Wireframe illustrating an SMS message thread:

- 04 add picture button
- 05 send button
- 06 contact name

## **annotation**

### 01 Back button

**upon tap** 

takes the user back to the interface from which the thread was called

02 Edit button

#### **upon tap**

changes list area to editable mode. refer to wireframe 'SMS : edit mode'

### 03 textfield

**upon tap**

opens keyboard so that user can post to thread. refer to wireframe 'SMS : existing message composer'

### **upon tap**

takes the user to the contacts profile. refer to wireframe : 'contact detail'

## 07 indication of failure in message sending

**upon tap**

takes the user to wireframe 'SMS : message failure options'

08 sending activity indicator

- upon successful sending of a message indicator vanishes and message right indents to enforce its sending - if the message has not been sent becasue the service is unavailable the indicator remains until service becomes available and message is sent.

09 successfullly sent message

## **first time / empty state**

When the list is empty output 'no messages recorded, why not start communicating now'

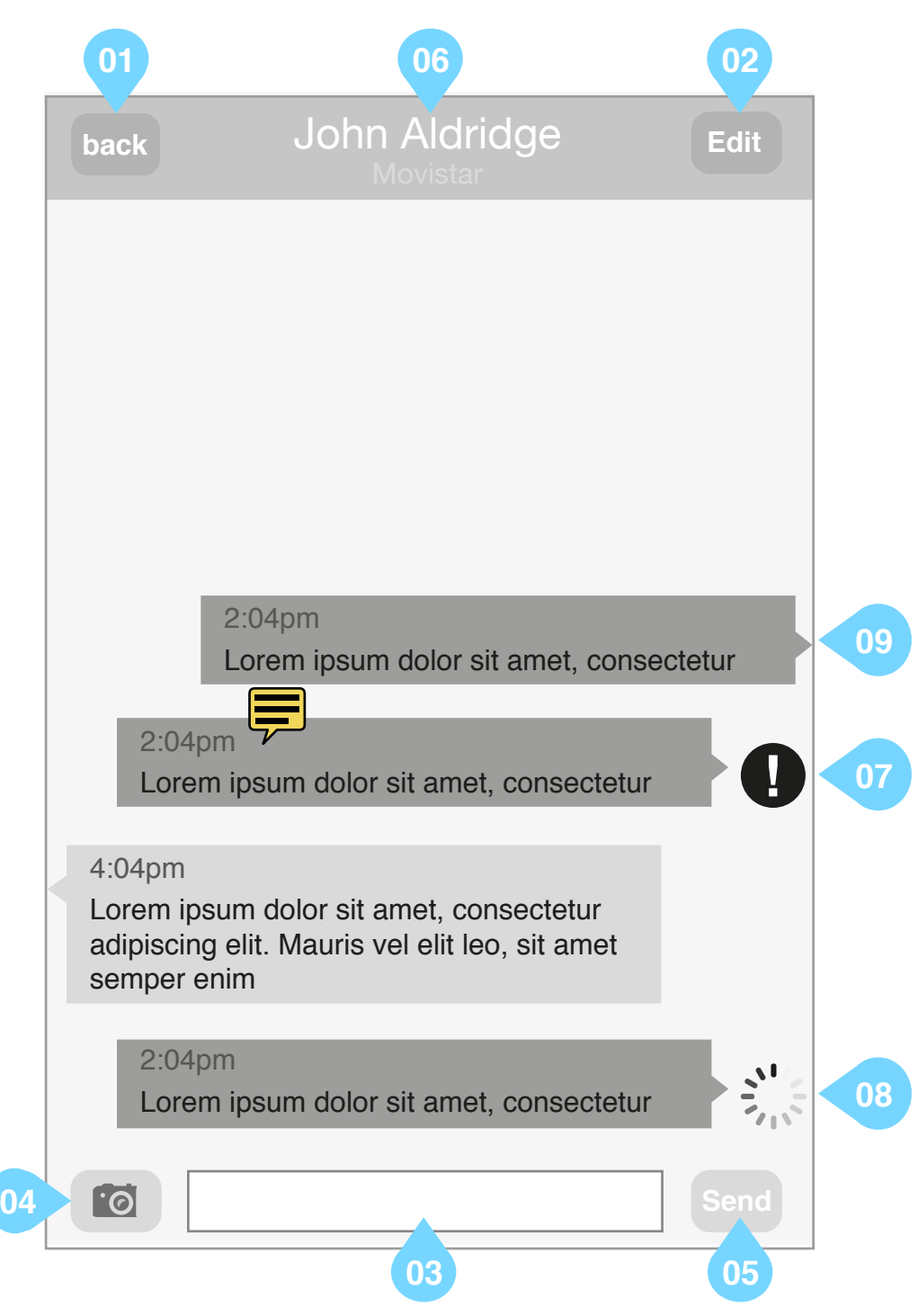

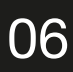

## Comms app (basic comms) SMS : existing message composer

Wireframe illustrating an SMS message thread:

## **annotation**

### 01 Back button

**upon tap** 

takes the user back to the interface from which the thread was called

02 Edit button

**upon tap**

- keyboard is closed
- changes list area to editable mode. refer to wireframe 'SMS : edit mode'

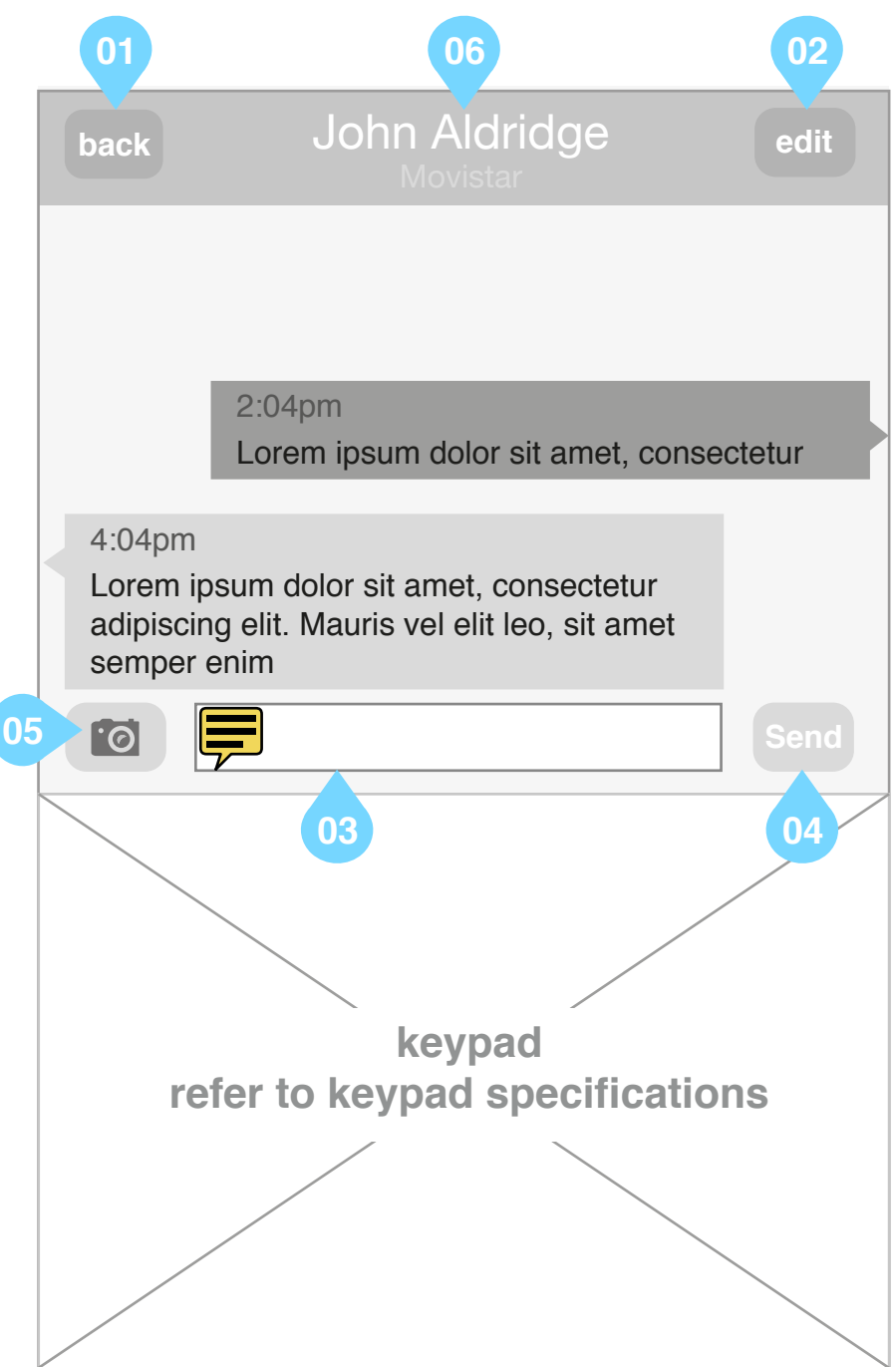

### 03 textfield

plays back to user what they have written prior to posting on message thread

### 04 Send button

submits content of text field to message thread

**input errors to communicate to end user upon selecting send:**

- content typed into text field exceeds limit
- memory assigned for message storage is close to limit
- memory assigned for message storage exceeds limit

- service is unavailable. refer to wireframe : 'SMS : service unavailable'

- 05 add photo button version 2 feature
- 06 contact name
- **upon tap**

takes the user to the contacts profile. refer to wireframe : 'profile : contact detail'

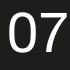

## Comms app (basic comms) SMS : new message composer

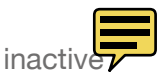

Wireframe illustrating an SMS message thread:

## **annotation**

### 01 Back button

**upon tap** 

takes the user back to the interface from which the thread was called

when a recipient is added to the SMS via annotation 02 write name in textfield. otherwise: **upon tap**

02 add contact button

 $\frac{1}{2}$  and comact button<br>if content is already added to the textfield in annotation 03 make add contact button inactive

**when active upon tap**

- contact list is opened. refer to wireframe 'contact list : all'

### 03 To Textfield

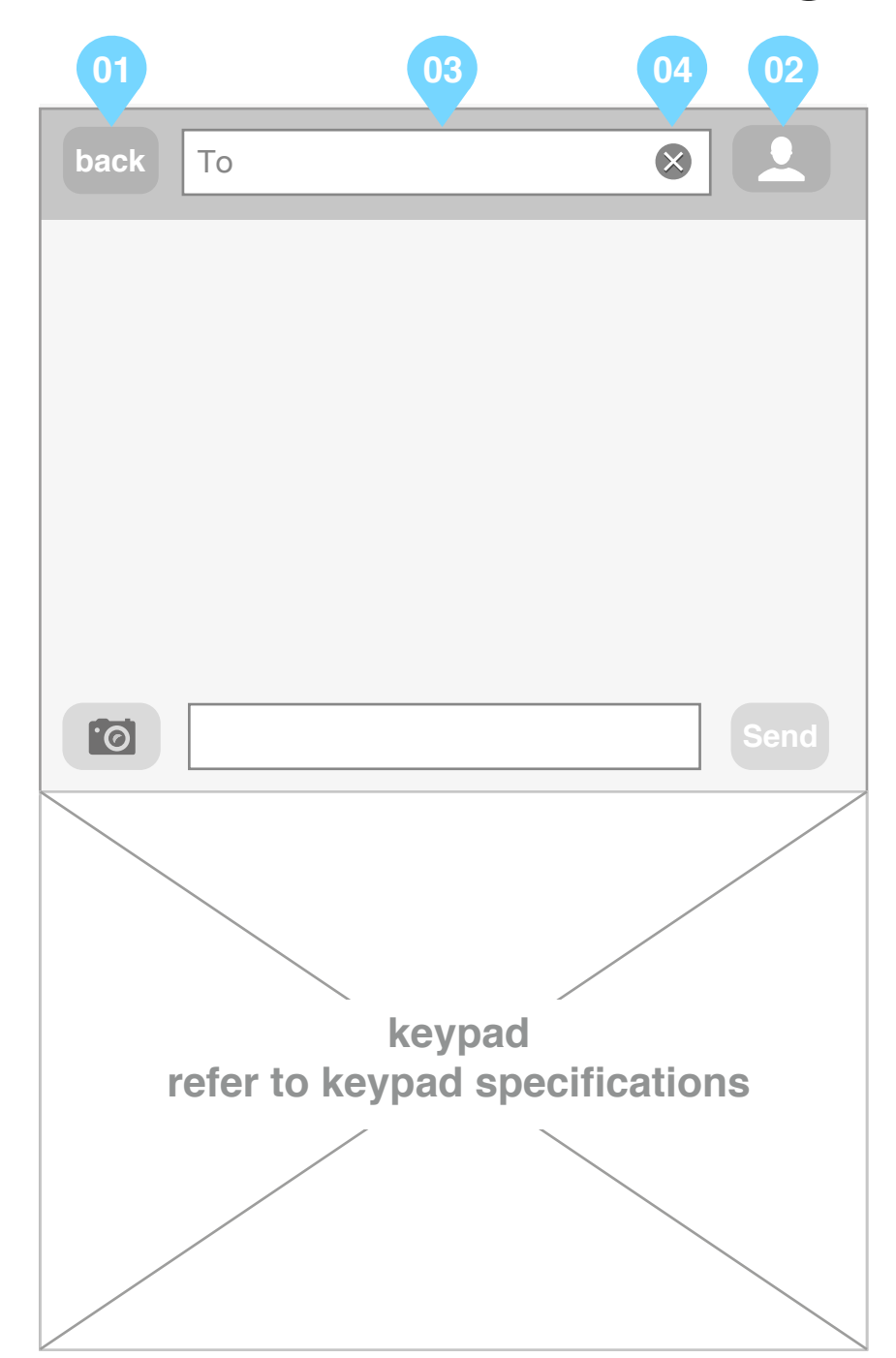

- text box becomes active, keyboard remains alphabetical

**upon type**

- upon typing a string live search results of string to contact name matches show in messages pane. **input errors to communicate to end user upon typing:**

- no search results returned.

04 call to action to delete content of textfield

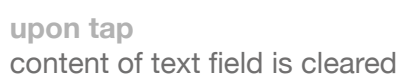

For all other functional specifications refer to wireframe 'SMS : existing message composer'

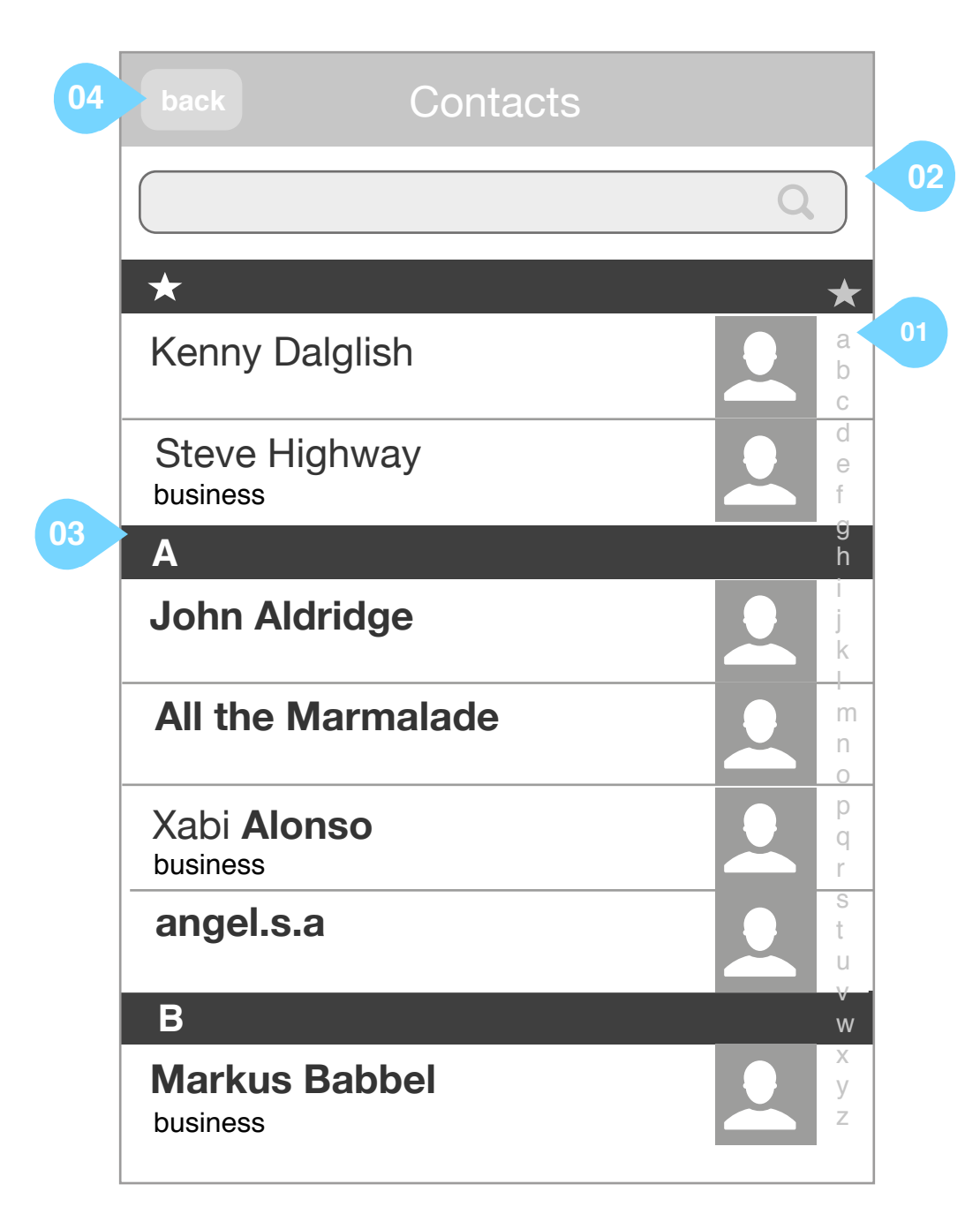

## Comms app (basic comms) SMS : contact list

Wireframe illustrating the contact list when accessed through the SMS tab

### **annotation**

01 vertical index  $\begin{array}{|c|c|}\n\hline\n\end{array}$ 

**upon tap** 

takes the user to the position in the contacts list starting with the selected letter

02 Opens search facility allowing the user to search for a contact within the contacts list

03 Contact module including content of 'business' field if used

#### **upon tap** adds the user to the SMS conversation

04 back button

**upon tap** user is returned to wireframe 'SMS : new message composer'

## **first time / empty state**

- Suggest presenting in page invitation to import contacts or add new contacts.
- Make edit button inactive.

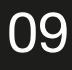

## Comms app (basic comms) SMS : contact list phone numbers

Wireframe illustrating reply options to a communications cluster in the timeline

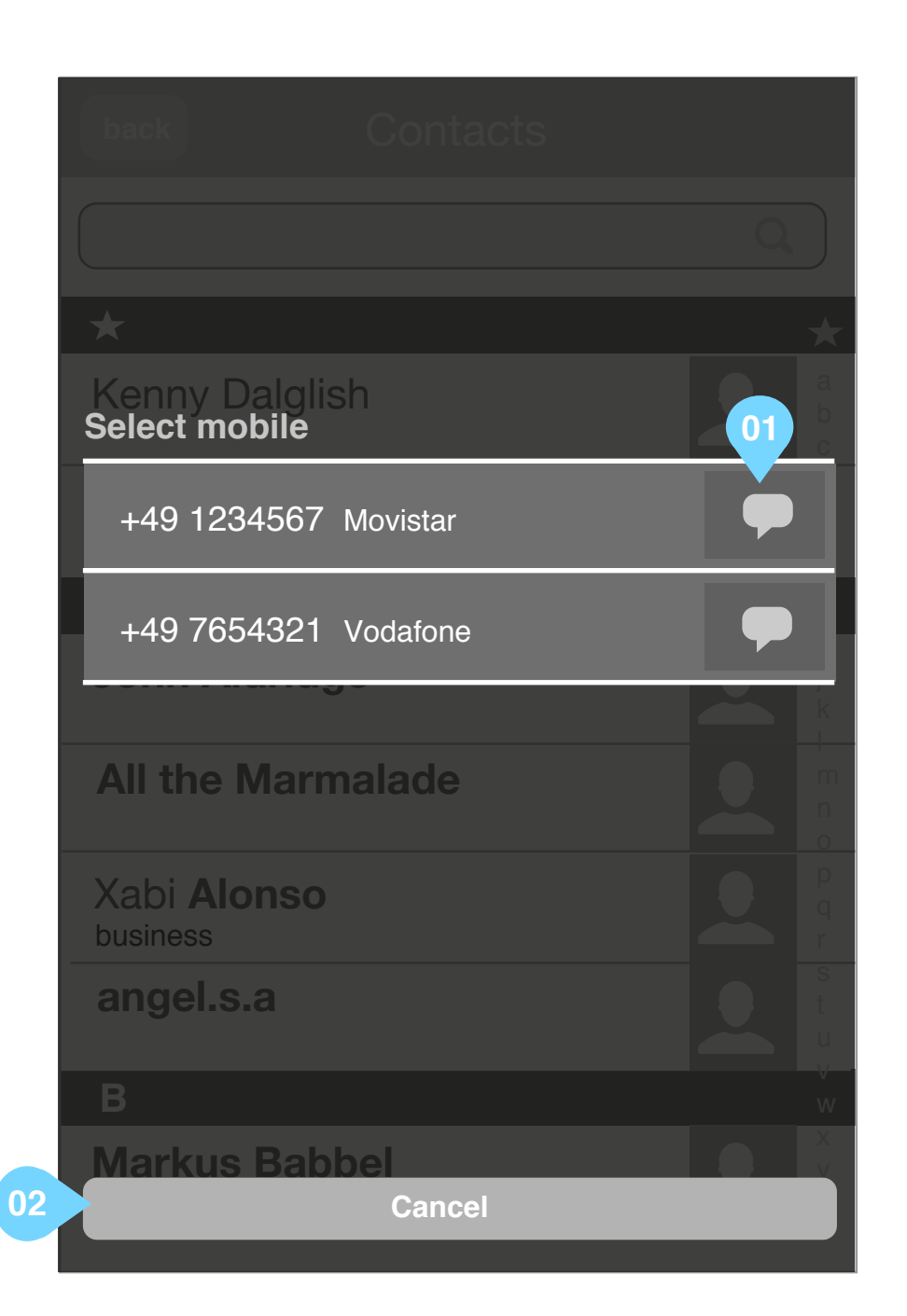

## **annotation**

01 call to action to add contact to the SMS using the desired phone number

#### **upon tap**

if existing SMS conversation already exists:

- go to existing message thread. refer to wireframe 'SMS : message thread'

if there is no existing SMS conversation already existing:

- go to new message composer with the 'TO' field prepopulated with the contacts name. refer to wireframe 'SMS : new message composer'

#### 02 cancel

**upon tap**  closes overlay and returns the user back to their original view

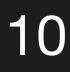

## Comms app (basic comms) SMS : message thread listing edit mode

- **A** able mode is exited and the user is returned to the messages listing view - label of button changes to 'edit'
- 02 checkbox to select a message to delete

Wireframe illustrating the messages listing in edit mode. The timeline in edit mode allows the user to:

- remove selected messages
- clear all messages from all contacts

### **annotation**

01 done butto

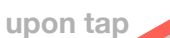

- any edits to the timeline are committed

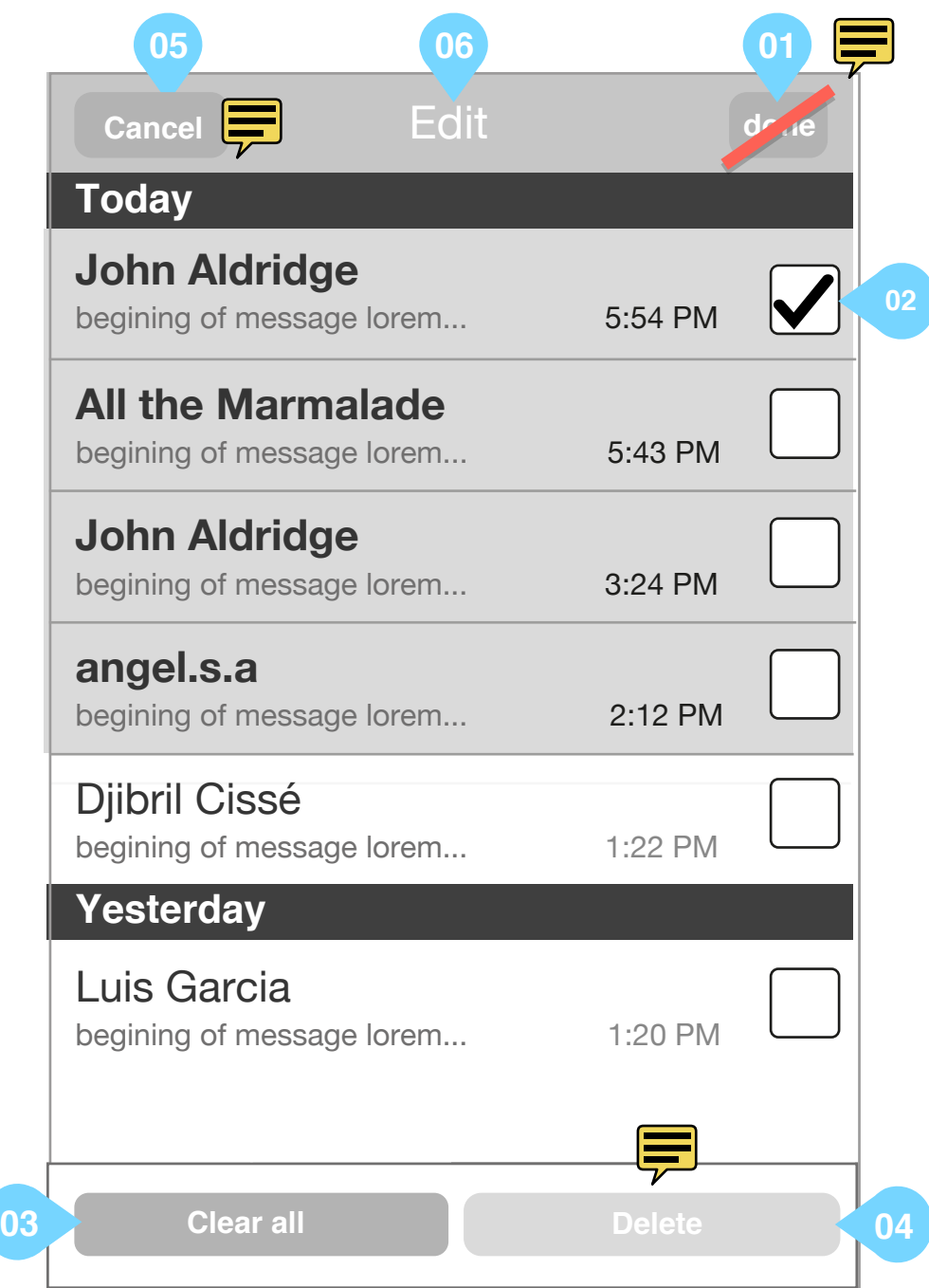

**upon tap**

checkboxes become ticked

03 clear all messages button

#### **upon tap**

dialogue to confirm deletion of all messages from SMS is opened. refer to wireframe 'profile : timeline delete all communications confirmation'

### 04 delete selected messages button

button is inactive until the user selects a checkbox

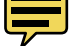

**upon tap** 

deletes all selected messages

05 cancel button

**upon tap** 

upon tap<br>- any edits to the message thread listing are discarded

- editable mode is exited and the user is returned to the message thread listing view.

```
- label of 'Done' button changes to 'new'
                                                  Ę
- label of 'cancel' button changes to 'edit'
- Header text is replaced by the word 'Messages'
refer to wireframe 'SMS : message thread listing'
```
06 header text

**upon selection of a checkbox**

replace 'edit' with '<n> selected' where <n> is the number of checkboxes selected

11

## Comms app (basic comms) SMS : message thread edit mode

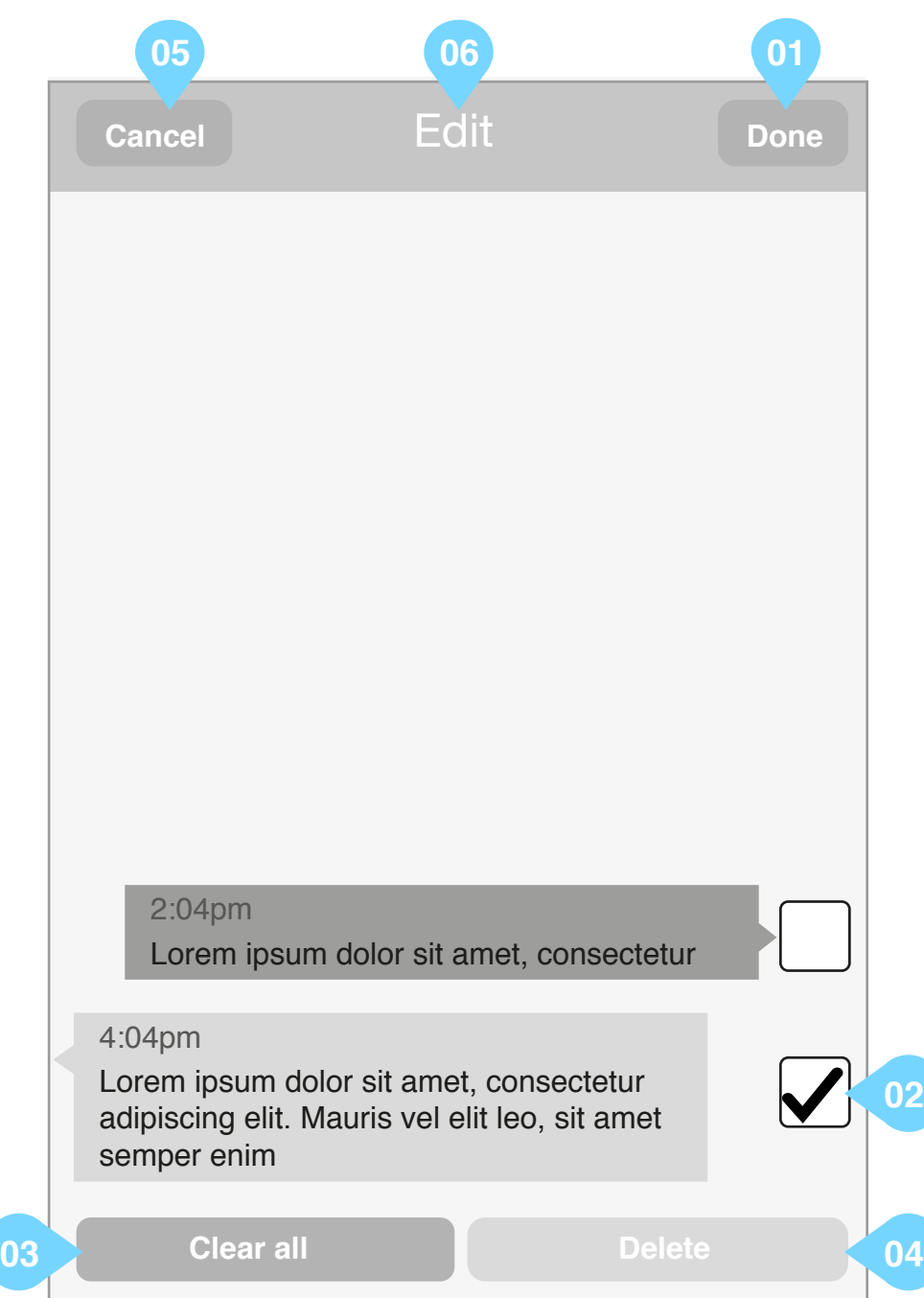

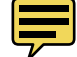

Wireframe illustrating the SMS thread in edit mode. The edit mode allows the user to:

- remove selected messages
- clear all messages in the thread

## **annotation**

### 01 done button

#### **upon tap**

- any edits to the thread are committed
- editable mode is exited and:

 - if messages remain in the thread and the user has entered edit mode from wireframe 'SMS : message thread' user is taken to wireframe 'SMS : message thread'

 - if messages remain in the thread and the user has entered edit mode from wireframe 'SMS : existing message composer' user is taken to wireframe 'SMS : existing message composer'

- if no messages remain in the thread user is taken to wireframe 'SMS : new message composer'

#### 02 checkbox to select a message to delete

**upon tap empty checkbox**

checkboxes become ticked

**upon tap ticked checkbox**

checkboxes become empty

03 clear all messages button

#### **upon tap**

dialogue to confirm deletion of all messages from selected contact is opened. refer to wireframe 'profile : timeline delete all communications confirmation'

#### 04 delete selected messages button

button is inactive until the user selects a checkbox

**upon tap** 

deletes all selected messages

#### 05 cancel button

**upon tap** 

- any edits to the message thread are discarded
- editable mode is exited and the user is returned to the message thread view.
- label of 'Done' button changes to 'edit'
- label of 'cancel' button changes to 'back'
- Header text is replaced by name and carrier of contact

refer to wireframe 'SMS : message thread'

### 06 header text

**upon selection of a checkbox**

replace 'edit' with '<n> selected' where <n> is the number of checkboxes selected

Wireframe illustrating the options when an SMS has failed to send:

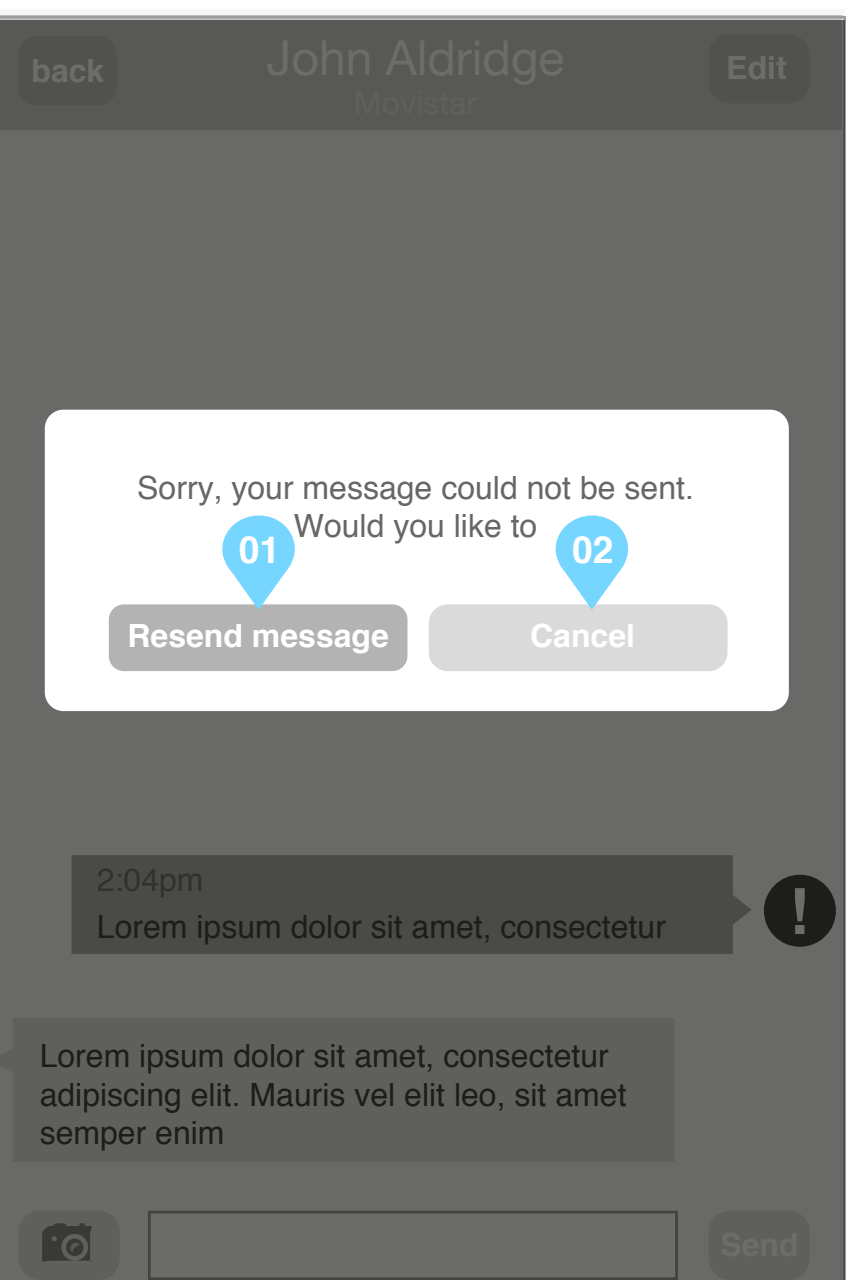

## **annotation**

- 01 resends message
- 02 cancels the message

**upon tap**

changes list area to editable mode. refer to wireframe 'SMS : edit mode

## Comms app (basic comms) SMS : message failure options

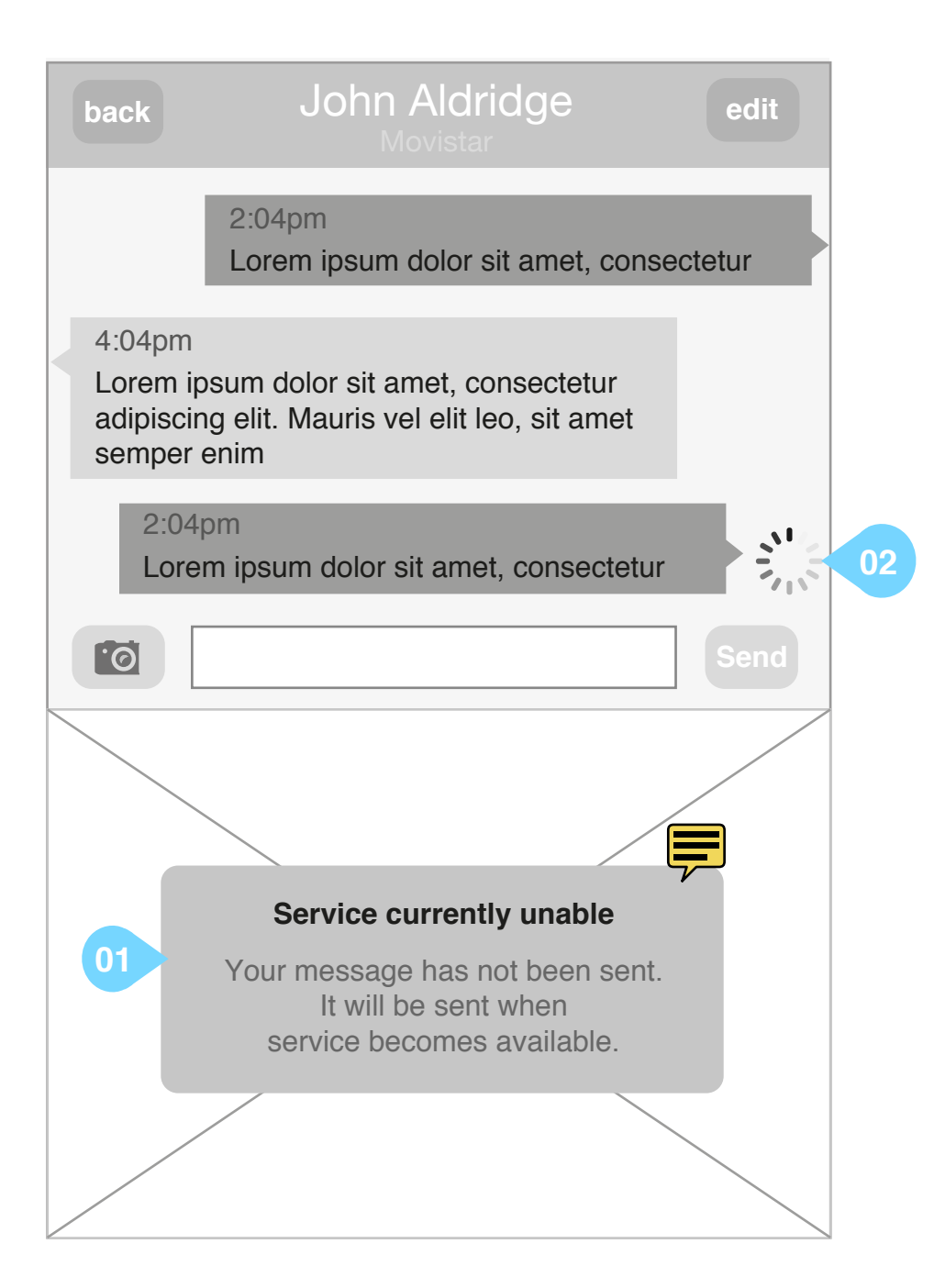

## Comms app (basic comms) SMS : service unavailable

Wireframe illustrating a sent SMS message when the service is unavailable

## **annotation**

01 tempory message overlays keyboard informing the user that the servcie is unavailable and that the message has not been sent

02 sending activity indicator

remains present when service is unavailable

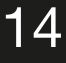

# Thank you

Ayman Maat aymanmaat@hotmail.com